## **Missouri Child Care Relief Funds - Instructions for Online Application System**

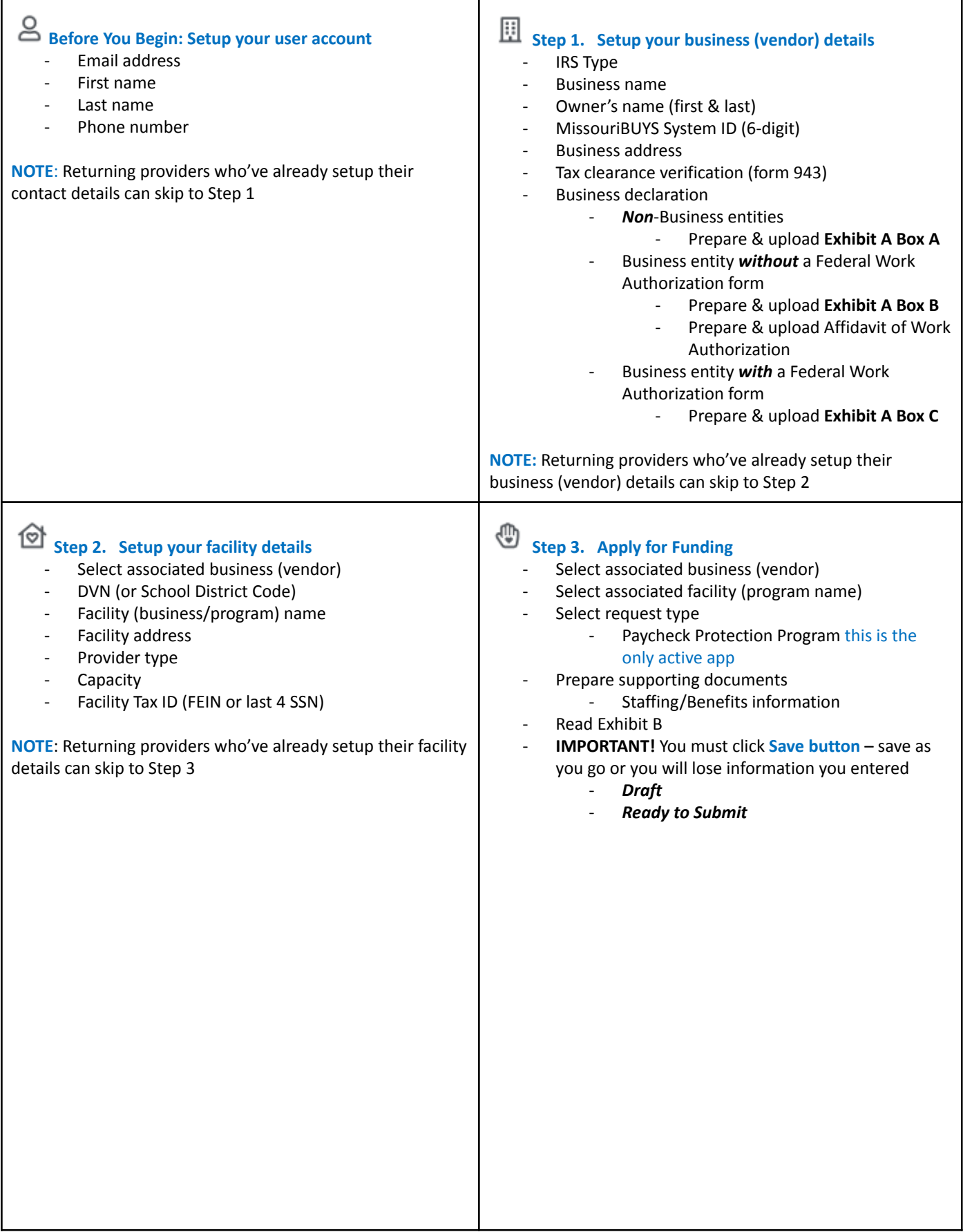

## **Step 4. Check your Application Statuses**

## Return to the *[ProMO](https://sites.google.com/dese.mo.gov/missouri-ccrf/home) app site* to then click **Launch ProMO**

- **Draft:** applications you started but have not submitted
- **Submitted:** applications successfully entered by the user
- **Under Review:** the state or its designee is reviewing the application
- **More Info Requested:** the state or its designee needs more information from the provider
- **Approved:** the state or its designee approved the application, payment is pending (applications that are later paid will appear in this category too)
- **Cancelled:** the provider canceled the application before approval
- **Not Eligible:** the state or its designee determined the provider is not eligible for a particular application

## **Step 5. Important Reminders**

- When you application is in *Draft* or *Submitted* status, you can still make changes to your application, such as upload another document
- When your application is in *Under Review* status, you cannot make any changes to the online application
- Emails about your application will come from *ChildCareRelief@dese.mo.gov*
- After your application is *Submitted*, you'll receive an automated email from Child Care Relief
- You may receive other email correspondence when additional information about your application is needed.
- When your application is **Approved**, you'll receive another automated email from Child Care Relief indicating the time frame for payment within 7 to 10 business days
	- Please wait until the 11th business day to contact us about payment, sometimes it takes the full 10 business days for the payment to appear in your bank account.
	- Payments made by paper check will take longer